- 2. Click on the flyer, then export the C4C PDF onto your desktop.
- 3. Open the toolbox at the top of the screen.

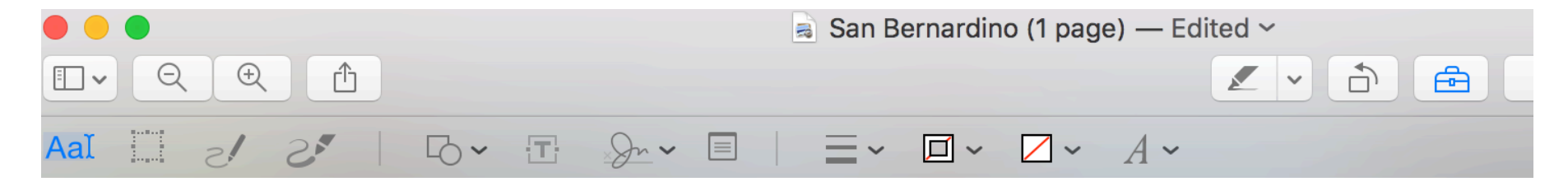

4. Then click on the icon with the T inside the box for text. Or, go to the top menu bar select Annotate, then select TEXT from the

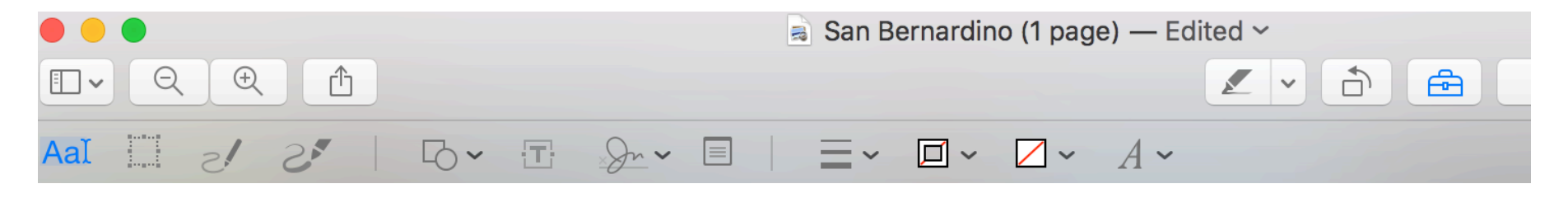

5. The word text will appear on the downloadable C4C Flyer.

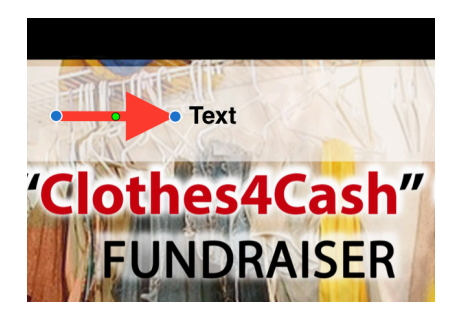

6. Use the C4C PDF template to imput the last date and pick-up time of your campaign to collect bags of clothing, shoes and line

7. Add an address and contact information for your drop-off location on the bottom right hand corner.

8. Save the document on your computer.